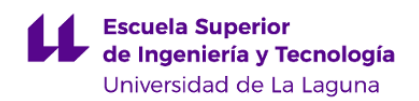

# **Escuela Superior de Ingeniería y Tecnología**

# **Grado en Ingeniería Informática**

**ADENDA A LA GUÍA DOCENTE DE LA ASIGNATURA:**

**Lenguajes y Paradigmas de Programación (2019 - 2020)**

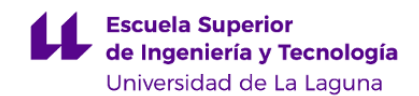

# **1. Datos descriptivos de la asignatura**

Asignatura: Lenguajes y Paradigmas de Programación **Código: 139263014** 

## - Titulación: **Grado en Ingeniería Informática**

- Curso: **3**

- Duración: **Primer cuatrimestre**

# **3. Profesorado que imparte la asignatura**

**Profesor/a Coordinador/a: [COROMOTO ANTONIA LEON HERNANDEZ](http://www.ull.es/apps/guias/guias/view_teacher_niu/588/cleon/)**

- Grupo: **Teoría (1) - Problemas (PA101 y PA102) - Prácticas (PE101, PE102, PE103 y PE104)**

# **General**

- Nombre: **COROMOTO ANTONIA**
- Apellido: **LEON HERNANDEZ**
- Departamento: **Ingeniería Informática y de Sistemas**
- Área de conocimiento: **Lenguajes y Sistemas Informáticos**

# **Contacto**

- Teléfono 1: **922 31 81 80**
- Teléfono 2:
- Correo electrónico: **cleon@ull.es**
- Correo alternativo: **cleon@ull.edu.es**
- Web: **<http://www.campusvirtual.ull.es>**

**Tutorías primer cuatrimestre:**

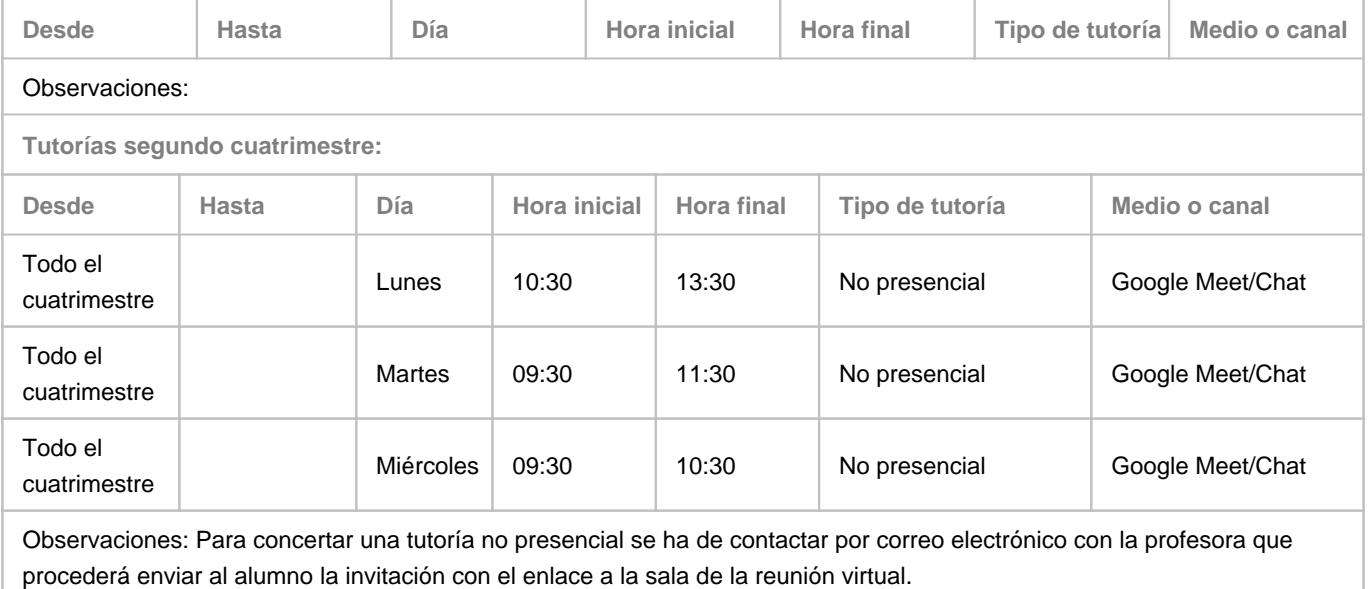

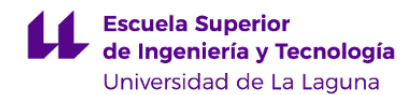

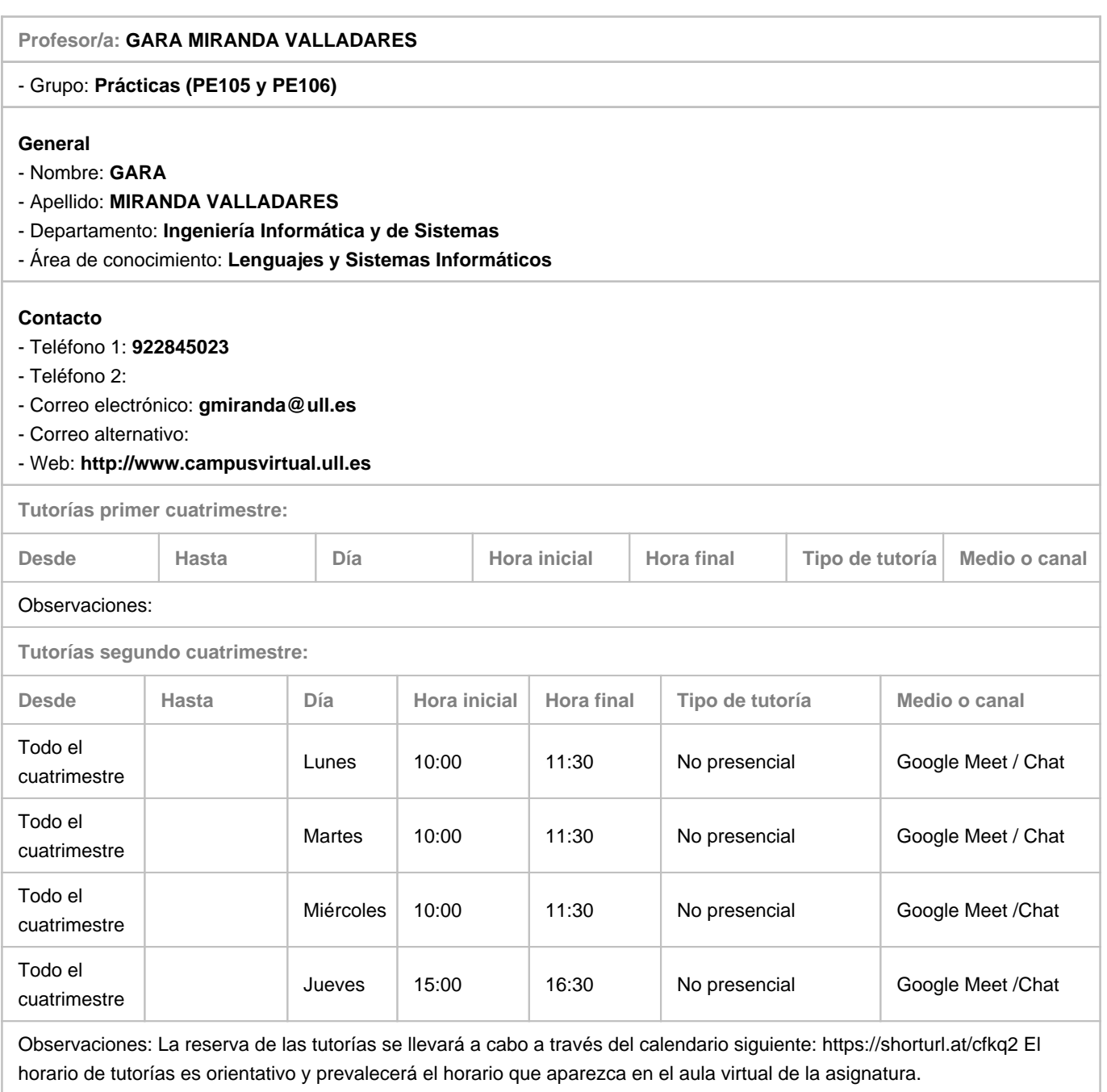

# **7. Metodología no presencial**

**Actividades formativas no presenciales**

**Actividades formativas Equivalencia GD**

**Comentarios**

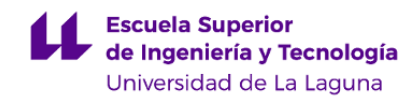

### **9. Sistema de evaluación y calificación no presencial**

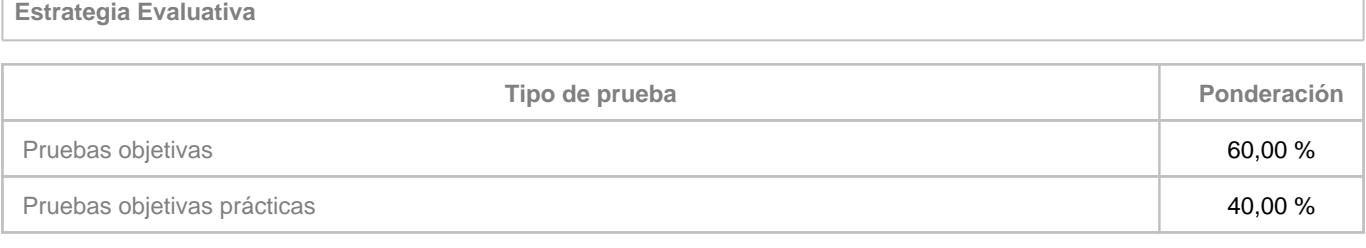

**Comentarios**

# **Prueba objetiva - teórica (60%):**

- Su objetivo es comprobar el dominio y capacidad de relación de contenidos y la consecución de objetivos curriculares, así como para evaluar la comunicación escrita, la organización de ideas y la capacidad de análisis.
- Se trata de una prueba cronometrada efectuada bajo el control de los profesores, donde el estudiante debe responder con sus propias palabras y por escrito, a varias cuestiones o resolución de problemas relacionados con el programa de la asignatura.
- No se pueden consultar los apuntes, ni documentación, ni material de apoyo.
- No se puede hacer consultas en Internet.
- En el aula virtual de la asignatura se dejará disponible una "Actividad TAREA (Moodle)" con la relación de preguntas a desarrollar. La entrega de dicha tarea consistirá en escribir el texto directamente y estará limitada en fecha y hora la lectura del enunciado y el envío del documento.
- Antes de dejar disponible la tarea todos los estudiantes se han de conectar por videoconferencia Google Meet e identificarse mediante su DNI.
- Requisitos técnicos de estudiantado un Ordenador con conexión a Internet (navegador).

#### **Paso 1. Antes de la prueba**

- Convocatoria de la prueba mediante el foro del Campus Virtual para la fecha y la hora aprobadas en el centro indicando la sala de Google Meet que se va a utilizar para el seguimiento y acompañar a los estudiantes durante la prueba.
- Crear la consulta en el Campus Virtual para estimar el número de estudiantes que se va presentar a la prueba.
- Crear la tarea en el Campus Virtual con el material necesario para que el estudiante pueda realizarla y el recurso de entrega adecuado para recoger los resultados.
- Crear el enlace a la sala de Meet a la que han de conectarse con todos los estudiantes y profesores.

#### **Paso 2. Durante la prueba**

- 00:00 A la hora señalada en la convocatoria oficial se conectarán tanto los profesores como los estudiantes a la sala Meet habilitada. Se ha tener el micrófono inhabilitado.
- 00:15 Desde la sala Meet se indicarán de nuevo las instrucciones de la prueba y se comunica la disponibilidad del ejercicio en el aula virtual para su lectura y realización.
- El profesor coordinador de la prueba compartirá la pantalla y mostrará el contenido de la tarea, procediendo a leer las preguntas.
- 02:00 El estudiantado accede a la tarea y empieza a contar el tipo de dos horas para el desarrollo de las preguntas.
- 02:01 Finaliza el tiempo para la entrega de lo desarrollado. Se ha de proceder a pulsar el botón de enviar en la tarea habilitada para la prueba.
- 02:05 El profesorado desde la sala Meet pedirá al estudiantado de forma individual que conecte su cámara y comparta su pantalla para realizar la captura de pantalla de lo entregado junto con su DNI.
- El profesor puede requerir de un alumno activar la cámara o compartir su pantalla en cualquier momento de la prueba.
- Como canal de comunicación alternativo para posibles dudas sobre el ejercicio se podrá utilizar tanto el chat como los mensajes del Aula Virtual.

#### **Paso 3. Después de la prueba**

- El profesorado procederá a la evaluación de la tarea en el Campus Virtual
- Las evidencias de la prueba son:
	- Convocatoria de la prueba en el Campus Virtual
	- El texto realizado por el estudiante en la tarea.

#### **Prueba objetiva práctica (40%)**:

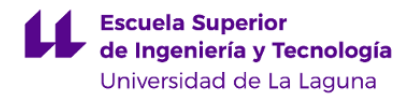

- Su objetivo es comprobar el dominio y capacidad de relación de contenidos y la consecución de objetivos curriculares, la organización de ideas, habilidades comunicativas, la defensa de ideas o argumentos, las actitudes y procesos reflexivos y el conocimiento/destreza en el desarrollo y uso de herramientas software.
- Se trata de una prueba cronometrada efectuada bajo el control de los profesores, donde el estudiante debe diseñar y desarrollar, con las herramientas estudiadas, el software que se le solicita.
- No se pueden consultar los apuntes, ni documentación, ni material de apoyo.
- No se puede hacer consultas en Internet.
- En el aula virtual de la asignatura se dejará disponible una "Actividad TAREA (Moodle)" con la descripción y requisitos que debe cumplir el software a desarrollar. La entrega de dicha tarea consistirá en escribir directamente la URL del repositorio software (github classroom) y estará limitada en fecha y hora la lectura del enunciado y el envío del enlace al repositorio con código fuente.
- Antes de dejar disponible la tarea todos los estudiantes se han de conectar por videoconferencia Google Meet e identificarse mediante su DNI.
- Requisitos técnicos de estudiantado un Ordenador con conexión a Internet (navegador), así como la cuenta en el servicio IAAS de la ULL.

#### **Paso 1. Antes de la prueba**

- Convocatoria de la prueba mediante el foro del Campus Virtual para la fecha y la hora aprobadas en el centro indicando la sala de Google Meet que se va a utilizar para el seguimiento y acompañar a los estudiantes durante la prueba.
- Crear la consulta en el Campus Virtual para estimar el número de estudiantes que se va presentar a la prueba.
- Crear la tarea en el Campus Virtual con el material necesario para que el estudiante pueda realizarla y el recurso de entrega adecuado para recoger los resultados.
- Crear el enlace a la sala de Meet a la que han de conectarse con todos los estudiantes y profesores.

#### **Paso 2. Durante la prueba**

- 00:00 A la hora señalada en la convocatoria oficial se conectarán tanto los profesores como los estudiantes a la sala Meet habilitada. Se ha tener el micrófono inhabilitado.
- 00:15 Desde la sala Meet se indicarán de nuevo las instrucciones de la prueba y se comunica la disponibilidad del ejercicio en el aula virtual para su lectura y realización.
- El profesor coordinador de la prueba compartirá la pantalla y mostrará el contenido de la tarea, procediendo a leer la descripción y requisitos que debe cumplir el software a desarrollar.
- 02:00 El estudiantado accede a la tarea y empieza a contar el tipo de dos horas para el desarrollo de las preguntas.
- 02:01 Finaliza el tiempo para la entrega de lo desarrollado. Se ha de proceder a pulsar el botón de enviar en la tarea habilitada para la prueba.
- 02:05 El profesorado desde la sala Meet pedirá al estudiantado de forma individual que conecte su cámara y comparta su pantalla para realizar la grabación de la explicación del software entregado junto con su DNI.
- El profesor puede requerir de un alumno activar la cámara o compartir su pantalla en cualquier momento de la prueba.
- Como canal de comunicación alternativo para posibles dudas sobre el ejercicio se podrá utilizar tanto el chat como los mensajes del Aula Virtual.

#### **Paso 3. Después de la prueba**

- El profesorado procederá a la evaluación de la tarea en el Campus Virtual
- Las evidencias de la prueba son:
	- Convocatoria de la prueba en el Campus Virtual
	- El texto con el enlace al código realizado por el estudiante en una plataforma de almacenamiento de código (github classroom).